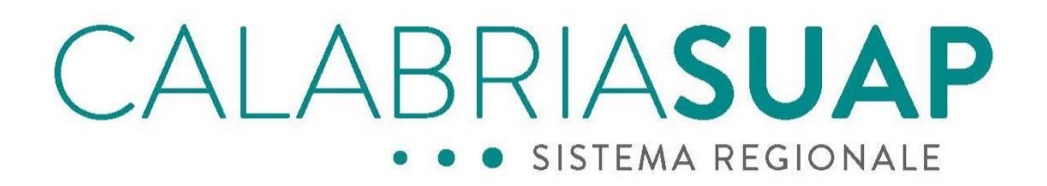

# **Vademecum Aziende e Professionisti**

# **Istruzioni operative per la presentazione e trasmissione delle pratiche per i procedimenti dell'Autorità di Sistema Portuale dei Mari Tirreno Meridionale e Ionio presso lo Sportello SUA AsdP**

Data: 19/02/2024

File: Vademecum Aziende e Professionisti per i procedimenti dell'Autorità Portuale

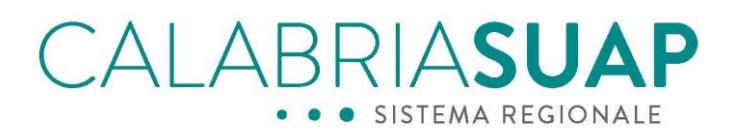

### Sommario

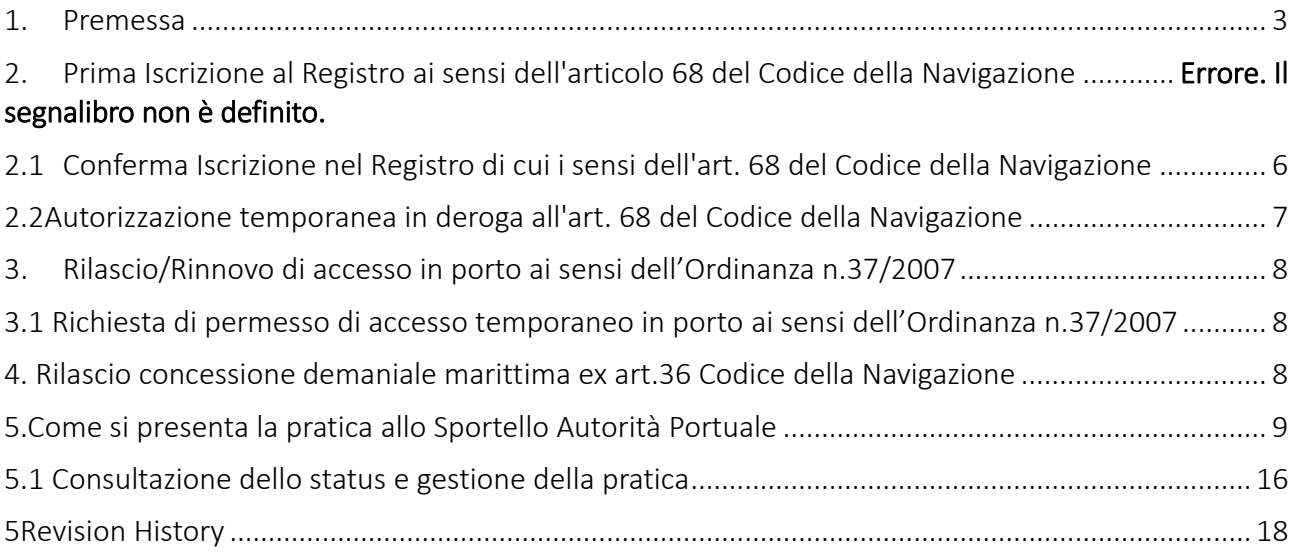

## <span id="page-2-0"></span>1. Premessa

La Regione ha attivato, già dalla fine del 2013, il portale CalabriaSUAP, per la gestione telematica dei procedimenti amministrativi di cui al DPR 160/2010relativi alle attività produttive, al quale aderisce la quasi totalità dei Comuni Calabresi e che consente, agli Sportelli Unici Comunali per le Attività Produttive (SUAP) ed alle pubbliche amministrazioni coinvolte, la gestione di pratiche coerenti con la logica del PROCEDIMENTO UNICO.

L'art.68 del Codice della Navigazione prevede che per "*Coloro che esercitano un'attività all'interno dei porti ed in genere nell'ambito del demanio marittimo sono soggetti, nell'esplicazione di tale attività, alla vigilanza del comandante del porto. Il capo del compartimento, sentite le associazioni sindacali interessate, può sottoporre all'iscrizione in appositi registri, eventualmente a numero chiuso, e ad altre speciali limitazioni coloro che esercitano le attività predette*" e vede come Autorità competente/Amministrazione procedente l'Autorità di Sistema Portuale dei Mari Tirreno Meridionale e Ionio che svolge, così, un ruolo di soggetto unico a cui il cittadino/professionista/impresa si deve rivolgere per il rilascio di tutti i titoli autorizzativi di competenza, al pari del SUAP per i procedimenti del DPR 160/2010.

Con l'Ordinanza n.9 del 14/07/2020, l'Autorità di Sistema Portuale dei Mari Tirreno Meridionale e Ionio ha stabilito che chiunque intenda svolgere una attività lavorativa a carattere commerciale, industriale e artigianale, nell'ambito dei porti di Gioia Tauro, Crotone, Vibo Valentia, San Ferdinando, Corigliano-Rossano, Taureana di Palmi, nonché per le analoghe attività che saranno esercitate in aree demaniali marittime anche di prossima acquisizione e ricadenti sotto la giurisdizione territoriale dell'Autorità Portuale di Gioia Tauro, è soggetto, ai sensi delcomma2 dell'art. 68del Codice della Navigazione, alla vigilanza dell'Autorità medesima; come previsto dalla Legge28 gennaio1994n. 84, in particolare dall'art. 6, comma 1, lett. a) e dall'art. 8, comma 3, lett. f) della predetta legge, in base ai quali compete all'Autorità Portuale la vigilanza, oltre al coordinamento ed il controllo delle operazioni e dei servizi portuali, di cui all'art. 16 della stessa legge, anche il controllo delle altre attività esercitate nei porti, ai sensi dell'art. 68 del Codice della Navigazione.

L'Autorità di Sistema Portuale dei Mari Tirreno Meridionale e Ionio gestisce le pratiche di competenza attraverso un Ufficio unico denominato Sportello SUA AdSP MTMI.

Considerato che il DL 16 luglio 2020 n. 76, c.d. *Decreto Semplificazioni*, afferma in maniera inequivocabile la necessità di digitalizzare tutti procedimenti amministrativi nei rapporti con cittadini ed imprese, con decreto n.7° del 05.11.2021, l'Autorità portuale ha deciso di adottare il sistema informativo CalabriaSUAP per la gestione telematica dei procedimenti di competenza dell'AdSP.

I vantaggi della gestione dei procedimenti di cui sopra in maniera completamente digitale tramite CalabriaSUAP sono i seguenti:

- consentire all'impresa/procuratore/tecnico delegato di presentare l'intera pratica (sia la prima iscrizione sia la conferma dell'iscrizione nel Registro) in un portale completamente rispettoso delle norme tecniche nazionali;
- consentire all'impresa/procuratore/tecnico delegato di poter consultare la pratica in qualsiasi momento per sottoporre eventuali comunicazioni e richieste di chiarimenti o conoscere lo stato di lavorazione della stessa;
- rispettare la normativa sulla digitalizzazione dei procedimenti amministrativi sia lato impresa/cittadino – in fase di presentazione dell'istanza - che lato P.A. coinvolte – in fase di istruttoria e valutazione dell'istanza- in ossequio alle previsioni del C.A.D.;
- consentire l'interoperabilità con altri sistemi informativi. Il portale consente l'interoperabilità con il sistema informativo regionale di protocollazione SIARe, recentemente, ha avviato l'interoperabilità con il portale SISMI.CA., per la gestione delle autorizzazioni/depositi previsti dalla normativa sulla sicurezza sismica delle costruzioni;
- gestire la trasmissione della documentazione integrativa in modalità telematica, consentendo la visualizzazione automatica da parte di tutti i Soggetti Pubblici coinvolti nella pratica;
- gestire in modalità telematica, anche con possibilità di web-conference, le Conferenze di servizi sia asincrone che con riunione contestuale;
- consentire l'archiviazione e conservazione a norma di tutte le pratiche per il Settore competente del Dipartimento regionale Tutela dell'ambiente, per tutti gli Enti coinvolti e per l'impresa.

Il presente documento mostra, a titolo esemplificativo e non esaustivo, a beneficio del richiedente e dell'eventuale procuratore, il flusso procedurale che bisogna seguire per la trasmissione delle pratiche, tramite il portale CalabriaSUAP, di alcuni dei procedimenti di competenza dell'AdSP e di seguito indicati: la richiesta per l'Iscrizione al Registro e Nulla Osta temporaneo ai sensi dell'art.68 Codice della Navigazione, Permessi di accesso in porto e Nulla Osta temporaneo ai sensi dell'Ordinanza n.37/2007 e Rilascio concessione demaniale marittima ex art.36 Codice della Navigazione, mostrando con l'ausilio di immagini, le operazioni utili alla presentazione della pratica allo Sportello dell' Autorità Portuale.

L'elenco completo dei procedimenti attivi sulla piattaforma CalabriaSUAP per i quali è possibile inviare le pratiche è, comunque, disponibile al seguente link [https://www.calabriasuap.it/sportello](#page-2-0)[unico-amministrativo-adsp-mtmi/.](#page-2-0) La procedura da utilizzare è la medesima.

### 2. Le tipologie di pratiche gestite dallo Sportello SUA ADSP MTMI

Di seguito, la spiegazione di alcuni di procedimenti relativi alle pratiche più comuni.

#### 2.1 La Prima Iscrizione al Registro ai sensi dell'articolo 68 del Codice della Navigazione

Atteso che, molte fra le numerose attività economiche, che si svolgono in connessione diretta od indiretta col traffico marittimo o mercantile, ricevono dalla Legge 84/94 e prima ancora dal Codice della Navigazione la denominazione di operazioni portuali, specificate dall'art. 16 comma 1 della predetta Legge. Dette operazioni vengono svolte da imprese portuali a tal uopo dotate di organizzazione, mezzi e strutture, personale e capitale. Accanto a queste, possono essere indicate altre forme di attività, complementari alle prime ed individuati sotto la dicitura di servizi portuali, in quanto risultano prestazioni specialistiche, aggiuntivi e accessorie al ciclo delle operazioni portuali. I servizi ammessi sono individuati dalle Autorità Portuali o, laddove non istituite dalle Autorità Marittime, attraverso una specifica regolamentazione, tenuto conto delle esigenze operative del singolo porto di competenza e delle specifiche necessità risultanti dall'organizzazione locale del lavoro portuale. Ove le attività non rientrano nei suddetti servizi ma che comunque vengono esercitate negli ambiti portuali, esse rientrano nella categoria delle attività libere private, previste dall'articolo 68 del Codice della Navigazione, pertanto, soggette alla presente generale disciplina. L'iscrizione nell'apposito registro, assentita in esito al procedimento previsto dal regolamento, è documentata con il rilascio all'interessato di apposita autorizzazione con validità quadriennale che consente lo svolgimento dell'attività di che trattasi negli ambiti portuali ricadenti sotto la giurisdizione dell'Autorità di Sistema Portuale dei Mari Tirreno Meridionale e Ionio, fermo restando il rispetto delle pertinenti disposizioni regolamentari in vigore nei singoli porti di competenza.

Il procedimento riguarda lo svolgimento di attività lavorativa a carattere commerciale, industriale, artigianale, nell'ambito dei porti di Gioia Tauro, Crotone, Corigliano-Rossano, Vibo Valentia, San Ferdinando, Taureana di Palmi nonché delle analoghe attività che saranno esercitate in aree demaniali marittime anche di prossima acquisizione e ricadenti sotto la giurisdizione territoriale dell'Autorità di Sistema Portuale dei Mari Tirreno Meridionale e Ionio. I soggetti che intendono svolgere le attività di cui all'Ordinanza n. 9 del 14.07.2020 dell'Autorità di Sistema devono chiedere l'iscrizione nel Registro previsto all'Art. 68 C.N., secondo la procedura di cui all'art. 6 dell'Ordinanza n.9/2020.

### <span id="page-5-0"></span>2.1 Conferma Iscrizione nel Registro di cui i sensi dell'art. 68 del Codice della Navigazione

Atteso che l'autorizzazione/iscrizione nel Registro ex art. 68 C.N., tenuto dall'Autorità di Sistema Portuale dei Mari Tirreno Meridionale e Ionio, ha validità quadriennale dall'anno dell'annotazione nel medesimo Registro, per continuare ad esercitare le attività negli anni successivi all'anno dell'iscrizione, gli interessati devono, a pena di decadenza e di conseguente cancellazione dal Registro stesso, presentare apposita comunicazione di Conferma all'Autorità Portuale di Sistema *entro* e *non oltre il 31 Ottobre di ogni anno,* "dichiarando di voler proseguire l'attività di che trattasi anche per l'anno successivo" e dovranno altresì confermare la persistenza dei dati, requisiti ed elementi indicati all'atto dell'iscrizione di cui all'art. 6 dell' ordinanza n.9/2020, ovvero eventuali modifiche-aggiornamenti. La comunicazione di conferma presentata oltre il suddetto termine, comporterà per il richiedente l'obbligo di presentare all'Autorità di Sistema la documentazione prevista e "necessaria per la prima iscrizione di cui all'art. 6 dell'ordinanza n.9/2020".L'Autorità di Sistema, verificato il mantenimento dei requisiti di idoneità, provvederà ad annotare l'impresa interessata sull'apposito registro.

L'annotazione ha l'effetto di conferma dell'autorizzazione per il successivo anno, fermo restando i casi di revoca e cancellazione dal registro di cui all' art. 9 dell'ordinanza n.9/2020.Pertanto, al fine di garantire la corrispondenza tra gli iscritti e gli esercenti attività economiche nei porti di competenza dell'Autorità di Sistema Portuale dei Mari Tirreno Meridionale e Ionio, escludendo dal Registro i soggetti non più interessati a svolgere dette attività, è necessario il rinnovo quadriennale dell'autorizzazione. Pertanto,gli iscritti al Registro di cui all'articolo 6 dell'ordinanza n.9/2020, devono inoltrare, entro e non oltre il 31 Ottobre del quarto e ultimo anno al rilascio dell'autorizzazione, un'istanza in bollo, corredata della documentazione (autodichiarazioni redatte ai sensi del DPR 445/2000ess.mm.ii.) nella stessa prevista e di quella ulteriore eventualmente ritenuta necessaria dal Settore/Ufficio Vigilanza e Sicurezza dell'Autorità di Sistema Portuale per la specifica tipologia di attività. Il suddetto Settore/Ufficio Vigilanza e Sicurezza, esaminata la domanda e verificato il mantenimento dei requisiti di idoneità, provvede ad annotarlo sul Registro. L'annotazione ha l'effetto di Rinnovo/Iscrizione dell'autorizzazione per i successivi quattro anni, fermi restando i casi di revoca e cancellazione dal Registro di cui all'articolo 9ordinanza n.9/2020. Nel corso dei quattro anni in cui l'autorizzazione ha ricevuto regolare conferma annuale, il Settore/Ufficio Vigilanza e Sicurezza può effettuare ulteriori verifiche circa la permanenza in capo ai soggetti iscritti delle condizioni che consentono il mantenimento dell'iscrizione.

#### <span id="page-6-0"></span>2.2 Autorizzazione temporanea in deroga all'art. 68 del Codice della Navigazione

Il procedimento riguarda lo svolgimento di attività lavorativa a carattere commerciale, industriale, artigianale, nell'ambito dei porti di Gioia Tauro, Crotone, Corigliano Calabro, Vibo Valentia, San Ferdinando, Taureana di Palmi nonchè delle analoghe attività che saranno esercitate in aree demaniale marittime anche di prossima acquisizione e ricadenti sotto la giurisdizione territoriale dell'Autorità di Sistema Portuale dei Mari Tirreno Meridionale e Ionio. Sono esenti dall'iscrizione nel Registro di cui all'art. 68 C.N. I soggetti che intendono svolgere attività meramente occasionali da svolgersi per un limitato periodo di tempo, non superiore a trenta giorni, per le quali è necessario richiedere apposita Autorizzazione/Nulla Osta temporanea/o, ai sensi dell'art. 5 dell'Ordinanza n.9/2020.

Il richiedente dovrà allegare alla predetta istanza, oltre alla documentazione richiesta in allegato, copia della ricevuta di versamento di € 60.00 (Sessanta/00) per spese di istruttoria. Una volta acquisita la documentazione predetta e verificata l'assenza di elementi ostativi, l'Autorità di Sistema Portuale rilascerà l'eventuale Autorizzazione/Nulla-Osta, in Deroga all'art. 68 del C.d.N., per il periodo di tempo strettamente necessario per l'esecuzione dei lavori di che trattasi. L'esigenza della prosecuzione dell'attività oltre il periodo predetto sarà valutata di volta in volta dall'Autorità Portuale sulla base delle motivazioni espresse con formale istanza di proroga, allegando alla stessa copia della ricevuta di versamento aggiuntivo di € 60.00 (Sessanta/00) per spese di istruttoria per un periodo di tempo non eccedente a 30 (trenta) giorni. Ulteriori periodi comporteranno per il soggetto richiedente l'obbligo dell'iscrizione nell'apposito Registro con le modalità previste all'art. 6 della Ordinanza n. 09/2020. Per l'attività di fornitura e provveditoria generale o bunkeraggio a mezzo autobotte alle navi, il bonifico di € 60.00, va comunque effettuato anche se trattasi di accesso in porto di un solo giorno.

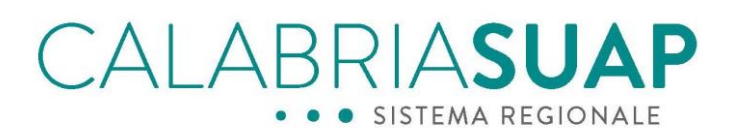

### <span id="page-7-0"></span>2.3 Rilascio/Rinnovo di accesso in porto ai sensi dell'Ordinanza n.37/2007

Il procedimento riguarda l'accesso nelle aree demaniali marittime costituenti Ia circoscrizione territoriale sotto Ia giurisdizione dell'Autorità di Sistema Portuale dei Mari Tirreno Meridionale e Ionio, disciplinato dall'Ordinanza n.37 del 04/12/2007. Nell'ambito portuale possono accedere esclusivamente le persone munite di apposito permesso in corso di validità rilasciato dall'Autorità di Sistema, da esibirsi, unitamente ad un documento di identità, ad ogni richiesta del personale preposto al controllo e alla vigilanza. Fatte salve le eccezioni previste dall'art. 3 dell'Ordinanza n.37/2007, è necessario richiedere Autorità di Sistema il rilascio o il rinnovo dei relativi permessi di accesso in porto per il proprio personale dipendente per svolgere la propria attività di lavoro con cadenza annuale in ottemperanza agli articoli 4 e 6 dell'Ordinanza n.37/2007.

### <span id="page-7-1"></span>2.4 Richiesta di permesso di accesso temporaneo in porto ai sensi dell'Ordinanza n.37/2007

Per il personale/ditte che devono svolgere lavori di breve durata, ovvero con durata giornaliera, deve essere richiesto rilascio dell'Autorizzazione/Nulla Osta temporanea/o di accesso al porto in ottemperanza dell'art. 4, punto i), dell'Ordinanza n. 37/2007.

Possono ottenere il permesso di accesso in porto per svolgere Ia propria attività di lavoro, professionale o, comunque per giustificate particolari esigenze.

### <span id="page-7-2"></span>2.5 Rilascio concessione demaniale marittima ex art.36 Codice della Navigazione

Chiunque intenda occupare per qualsiasi uso zone del demanio marittimo o del mare territoriale o pertinenze demaniali marittime, o apportarvi innovazioni, o recare limitazioni agli usi cui esse sono destinate, deve presentare una richiesta di concessione demaniale all'Autoritàà portuale competente per territorio.

I termini di conclusione del procedimento sono di 150 giorni, sospeso solo una volta per un massimo di 30 giorni in caso di richiesta di integrazione documentale.

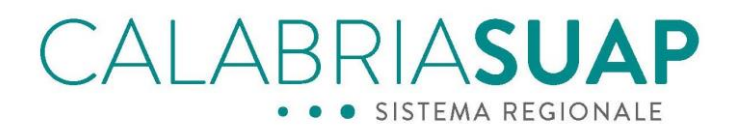

#### <span id="page-8-0"></span>3. Come si presenta la pratica allo Sportello Autorità Portuale

L'inserimento della pratica può essere effettuato dal titolare dell'attività o da un professionista delegato dallo stesso cliccando sul menù *Pratica on-line* dalla nuova Homepage di www.calabriasuap.it.

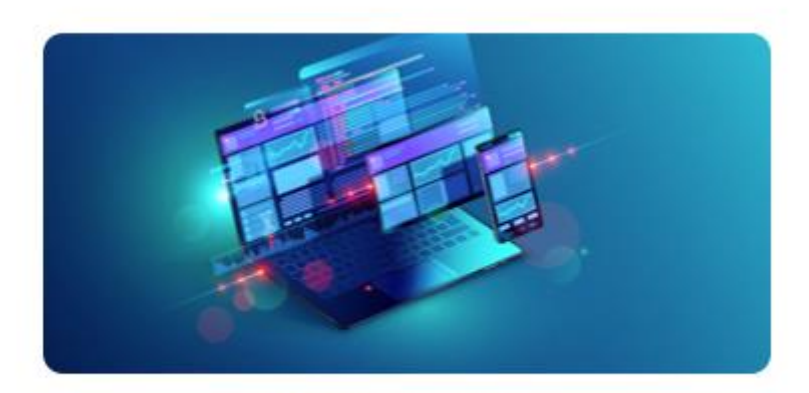

# **Pratica on-line**

*Figura 2 - Nuovo menu Pratica on-line*

L'utente può effettuare il login tramite SPID, CIE o eIDAS dalla pagina seguente

# BRIASU  $\Delta$ l $\Delta$ F SISTEMA REGIONALE

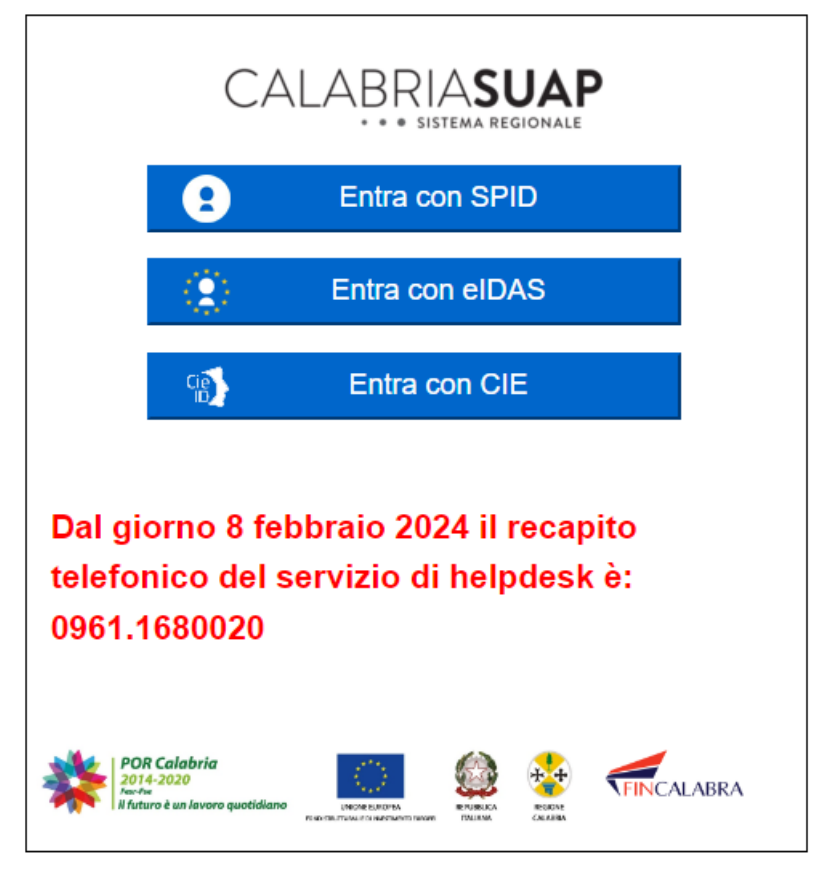

*Figura 3 - Login alla piattaforma CalabriaSUAP*

Una volta effettuato l'accesso con le proprie credenziali, il richiedente/procuratore accede alla sezione *Lista pratiche in bozza* e per inserire una pratica ex novo clicca sul pulsante *Inserisci nuova pratica* che si trova in fondo alla sezione.

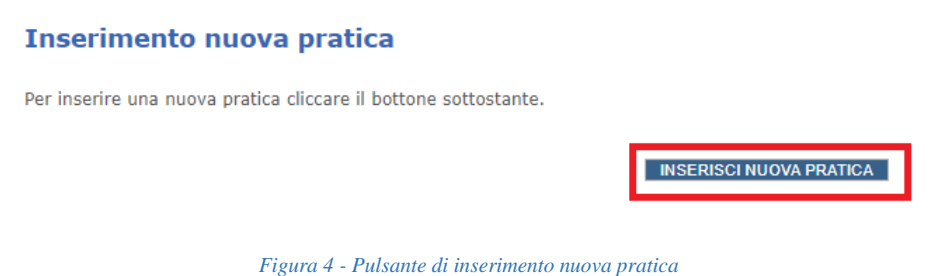

Cliccando sull'apposito comando, il sistema visualizza la sezione *Riepilogo pratica* in cui sono presenti le 10 sezioni che compongono la pratica.

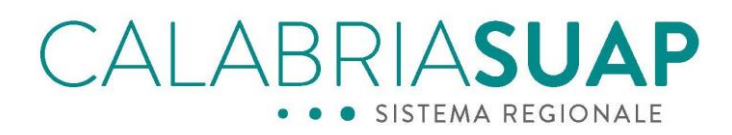

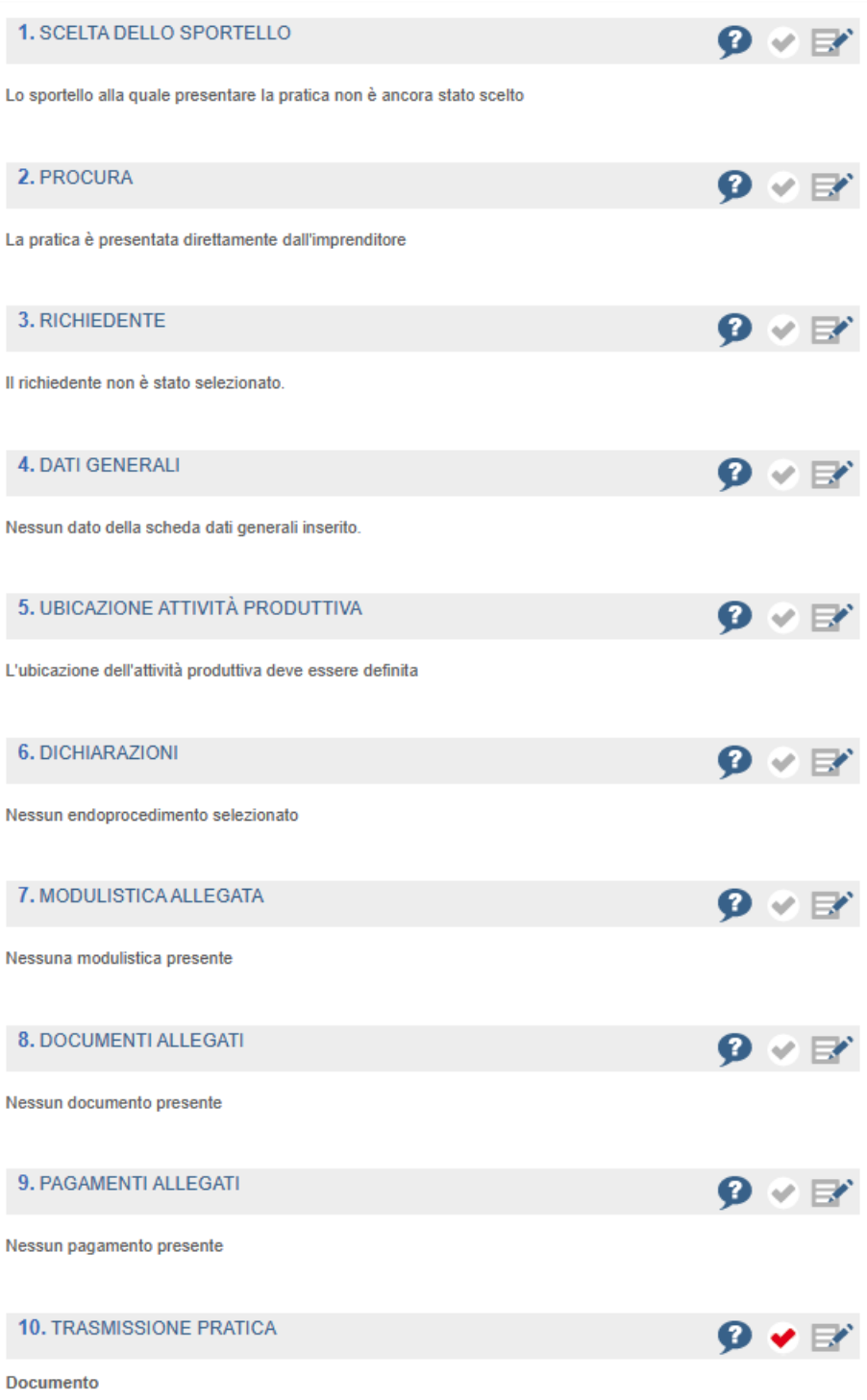

*Figura 5 - Riepilogo della pratica*

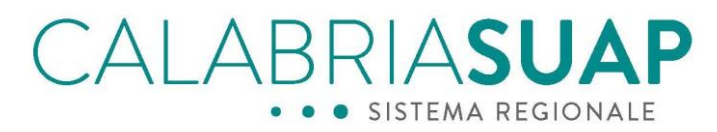

All'avvio della compilazione della pratica, cliccando sulla sezione *1. Sportello*, è necessario selezionare l'opzione di presentazione della pratica allo Sportello Autorità Portuale.

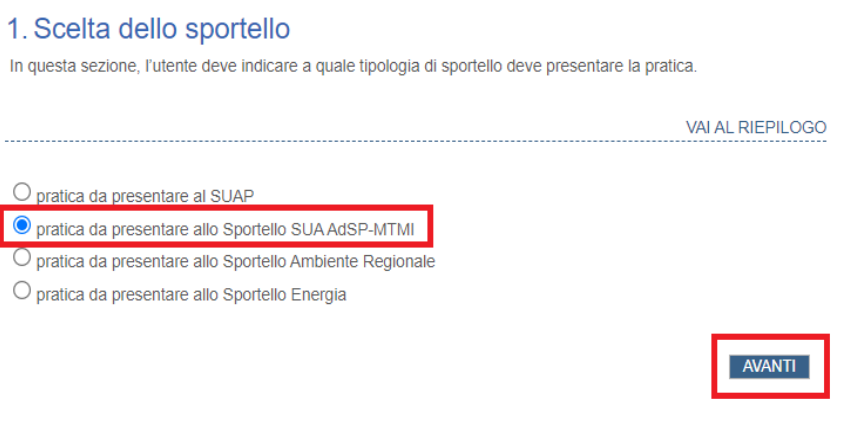

*Figura 6 - Scelta dello sportello ricevente*

Selezionata la seconda opzione e cliccato sul tasto *Avanti*, il proponente sceglie la modalità di presentazione della richiesta, se direttamente dall'imprenditore titolare o da un incaricato fornito di procura speciale.

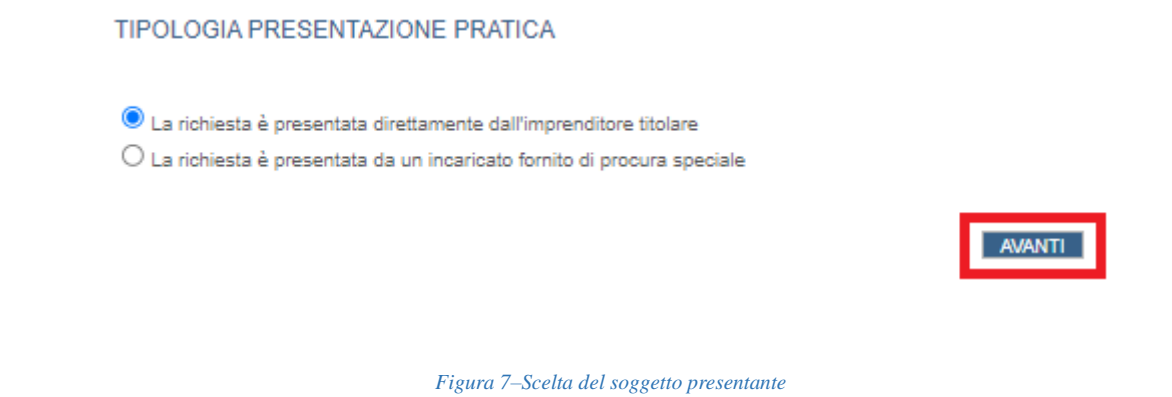

L'iter di presentazione della pratica prosegue nella modalità ordinaria di compilazione fino alla compilazione della sezione *4. Dati generali*(illustrata nel manuale utente pubblicato nella sezione ["Manuali e vademecum"](https://www.calabriasuap.it/manuali-e-vademecum/manuali-e-vademecum-suap/cittadino-impresa-professionista/) del portale).

In tale pagina, il richiedente/procuratore è guidato nella compilazione delle informazioni obbligatorie.

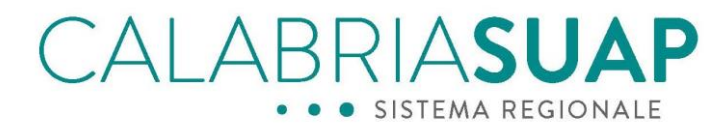

Selezionare l'unica opzione presente nel campo "S*ettore di attività",Portuale*

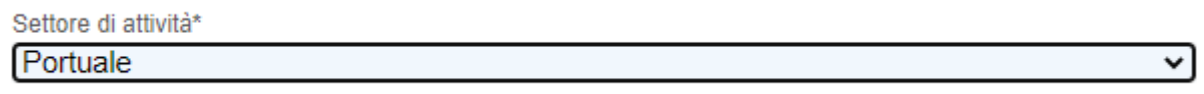

#### *Figura 8 - Scelta del settore di attività*

Successivamente, nel campo relativo alla *"Tipologia di istanza*" è necessario effettuare la scelta a seconda del procedimento da attivare.

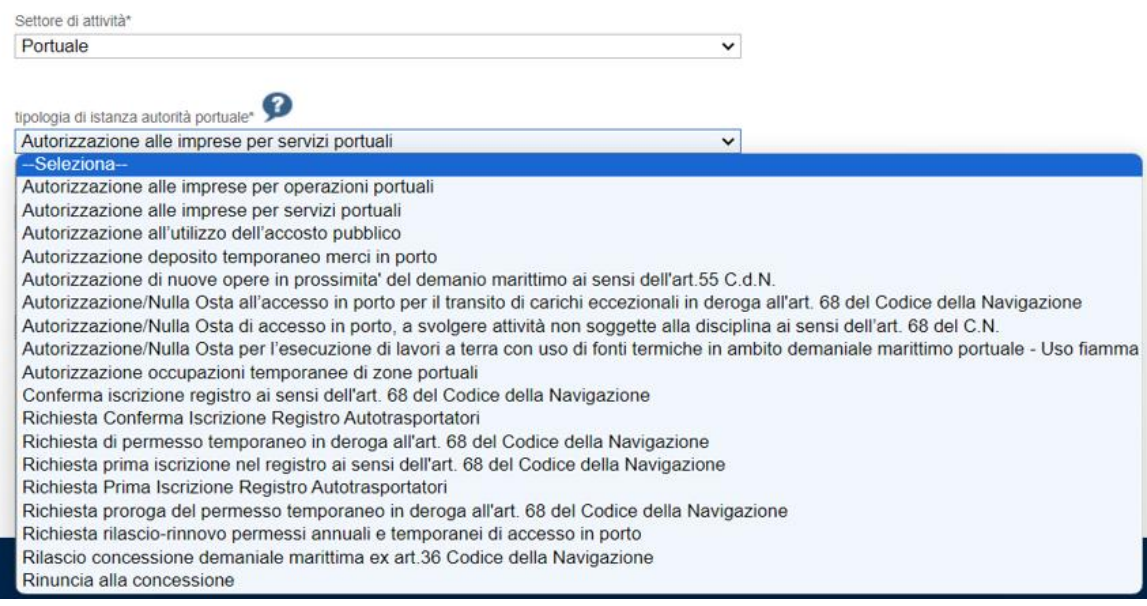

*Figura 9 - Scelta della tipologia di istanza portuale*

Pertanto, compilati tutti i dati richiesti, è possibile procedere allo step successivo cliccando sul tasto *Avanti*.

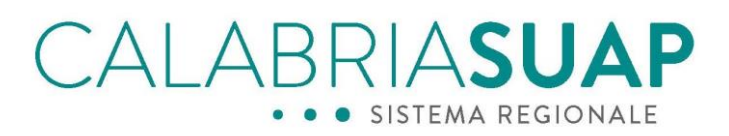

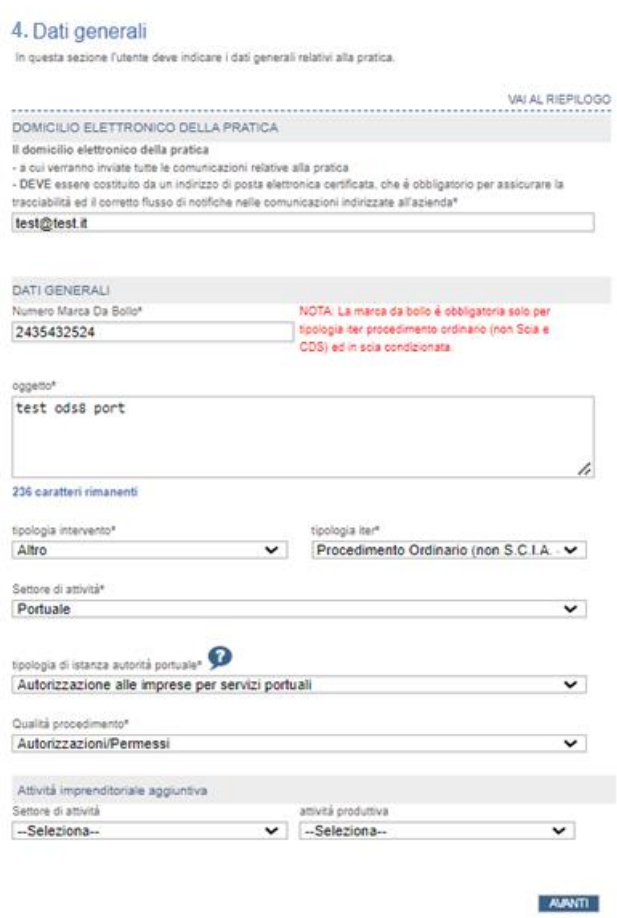

*Figura 10 - Compilazione della sezione 3. Dati generali*

Nella sezione *5. Ubicazione*, il proponente dovrà indicare l'ubicazione dell'intervento selezionando la provincia ed il comune, il sistema, automaticamente, imposterà lo sportello destinatario della pratica.

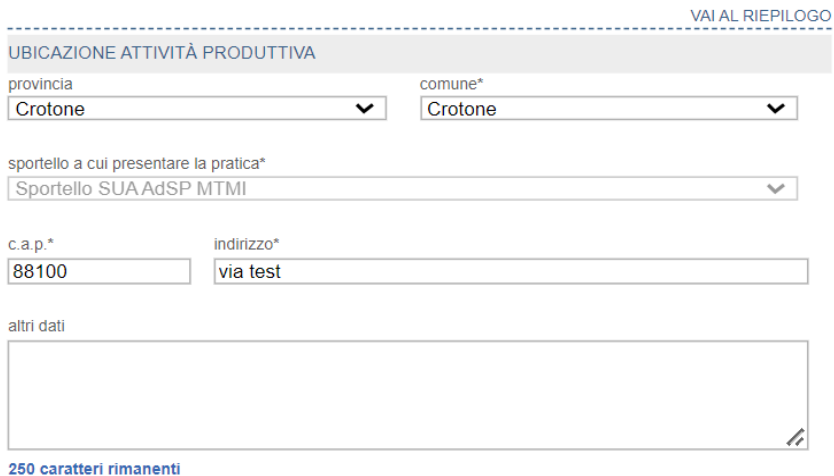

*Figura 11 - Indicazione del Comune in cui ha sede l'attività/intervento*

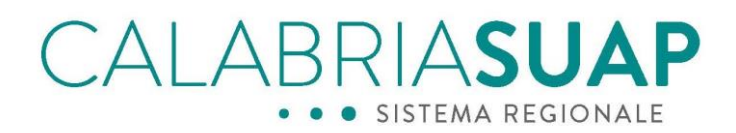

Dopo aver compilato le ulteriori informazioni richieste dalla procedura guidata negli step successivi, il richiedente/procuratore genera e carica a sistema il modello di riepilogo firmato digitalmente, per poi infine trasmetterlo allo Sportello Autorità Portuale.

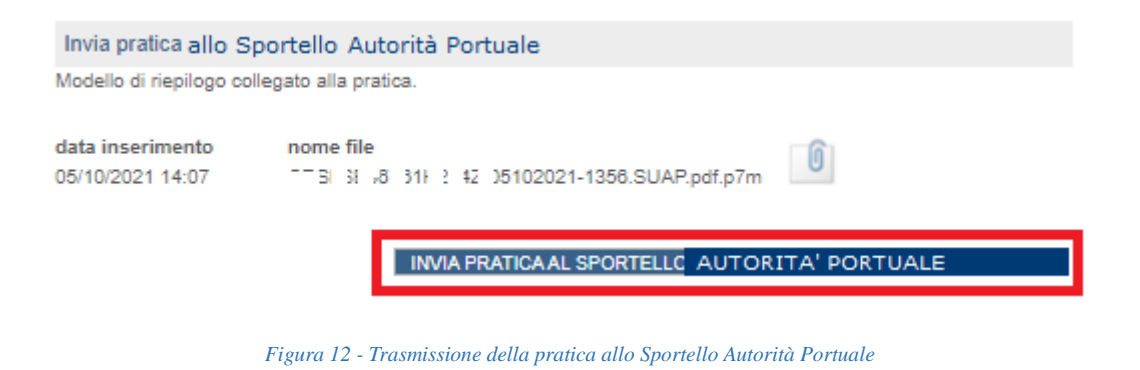

Tutte le pratiche relative ai Procedimenti di competenza dell'Autorità Portualesono facilmente identificabili dal proponente in quanto sono contrassegnate dal logo  $\blacktriangleright$ , sia in stato di bozza

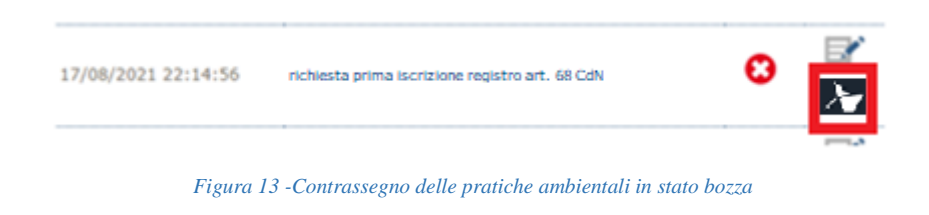

che quando sono state trasmesse definitivamente allo Sportello Autorità Portuale.

| 358 | 28/01/2015 | Suap Comune Africo          | Esito negativo                |      |
|-----|------------|-----------------------------|-------------------------------|------|
| 357 | 26/05/2015 | Suap Comune Africo          | Esito negativo                |      |
|     | 17/08/2021 | Sportello Autorità Portuale | Attività/intervento avviabile | ■ 27 |
|     | 09/07/2021 | Sportello Autorità Portuale | Attività/intervento avviabile |      |

*Figura 14 -Contrassegno delle pratiche trasmesse alloSportello Autorità Portuale*

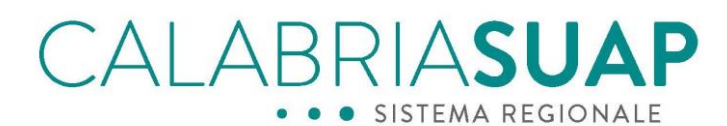

#### <span id="page-15-0"></span>4 Consultazione dello status e gestione della pratica

Il cittadino richiedente/procuratore può consultare lo stato di avanzamento dell'iter amministrativo e gli atti rilasciati dagli uffici competenti delle pratiche trasmesse allo Sportello Autorità Portuale accedendo alla sezione Consultazione e gestione.

Per visualizzare l'elenco di tutte le pratiche, si accede alla pagina "*Consultazione pratica*" dopo aver effettuato il login con le proprie credenziali di accesso.

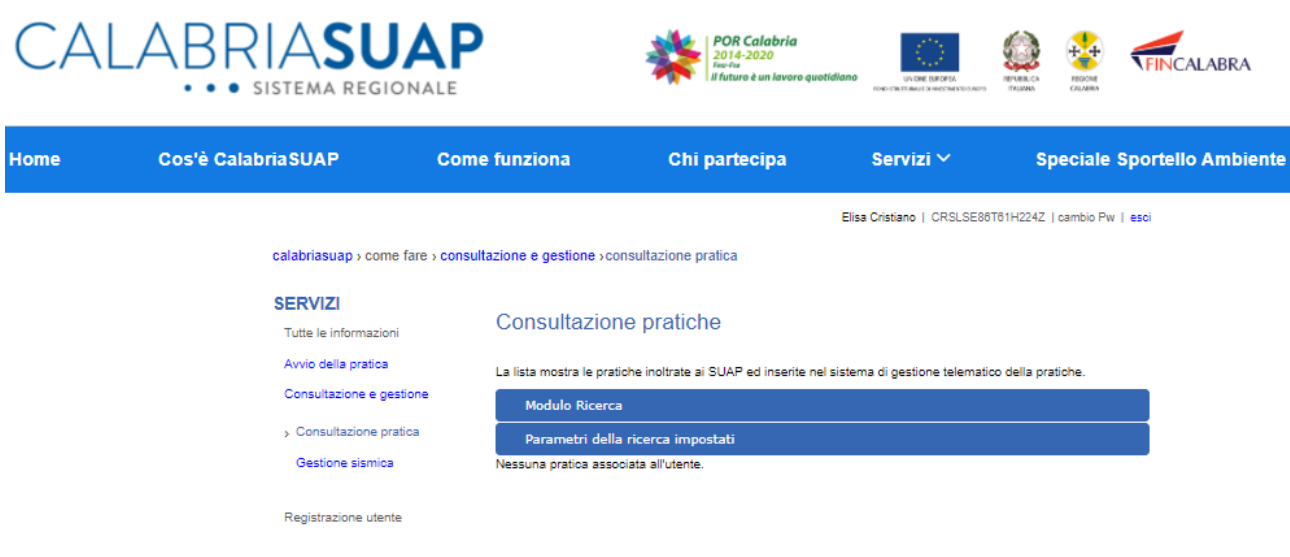

*Figura 15 -Consultazione e gestione della pratica*

Effettuando la ricerca sulla base dei criteri presenti, tra cui provincia e comune di ubicazione specifico, si possono visualizzare le pratiche già trasmesse e il relativo stato.

| 357 | 26/05/2015 | Suap Comune Africo          | Esito negativo                |      |
|-----|------------|-----------------------------|-------------------------------|------|
| J.  | 17/08/2021 | Sportello Autorità Portuale | Attività/intervento avviabile | ■ 27 |
|     | 09/07/2021 | Sportello Autorità Portuale | Attività/intervento avviabile | 國友   |
|     |            |                             |                               |      |

*Figura 16 -Elenco delle pratiche trasmesse allo sportello*

Per ogni pratica a fine riga è presente l'icona che consente di accedere al dettaglio della stessa. Selezionando l'icona, si accede alla consultazione dei *Dati generali* della pratica e alle altre sezioni dedicate (Ricevuta pratica, Modulistica, Documenti allegati, Comunicazioni, ecc.).

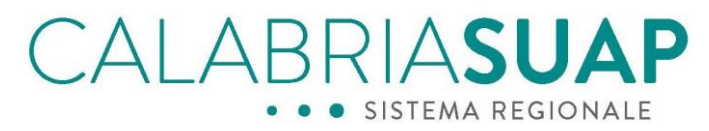

Per maggiori dettagli sulla gestione della pratica trasmessa allo Sportello ADSP regionale, si rimanda alle indicazioni già contenute nel Manuale utente per il Cittadino-Impresa pubblicato nella sezione ["Manuali e vademecum"](https://www.calabriasuap.it/manuali-e-vademecum/manuali-e-vademecum-suap/cittadino-impresa-professionista/) del portale del portale [www.calabriasuap.it](http://www.calabriasuap.it/)

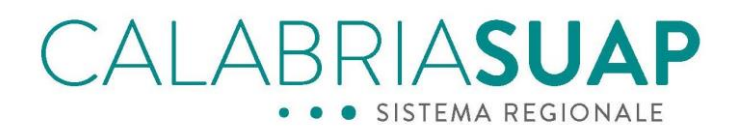

## <span id="page-17-0"></span>5 Revision History

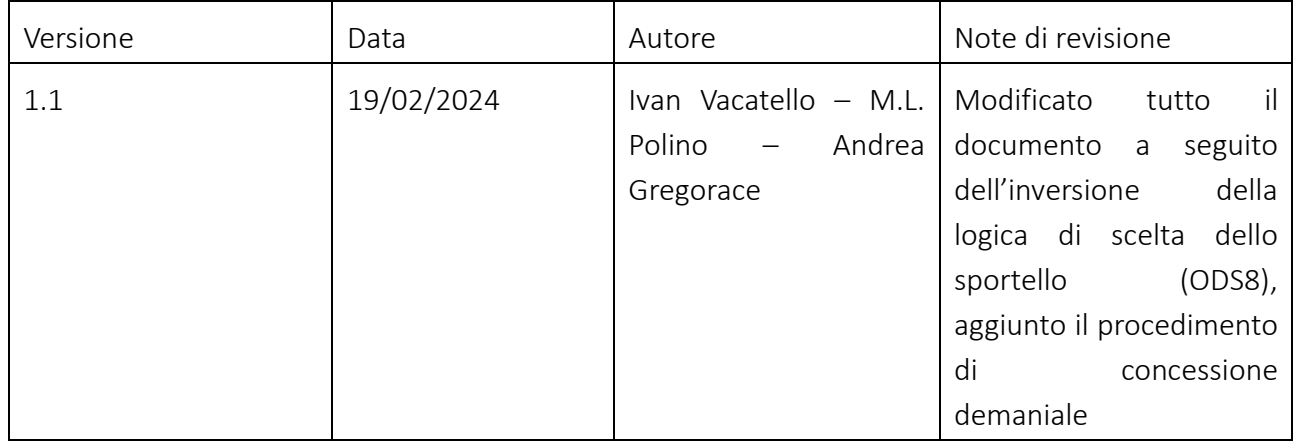